**SwazInfo** 

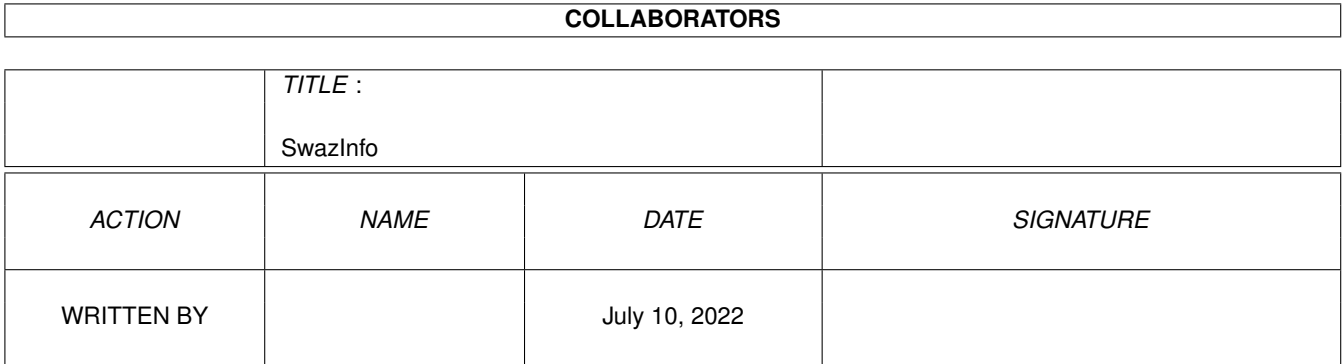

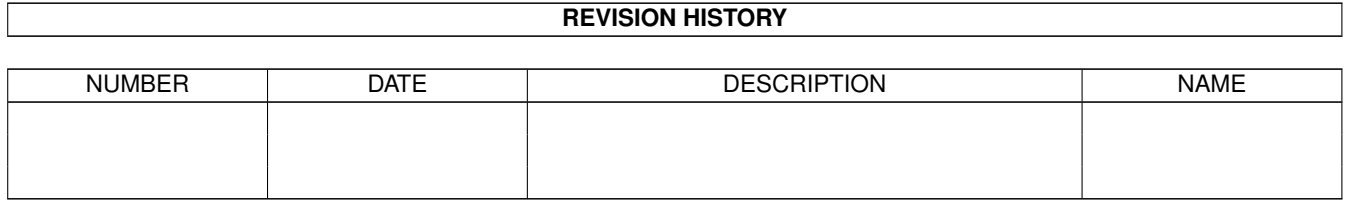

# **Contents**

#### 1 SwazInfo

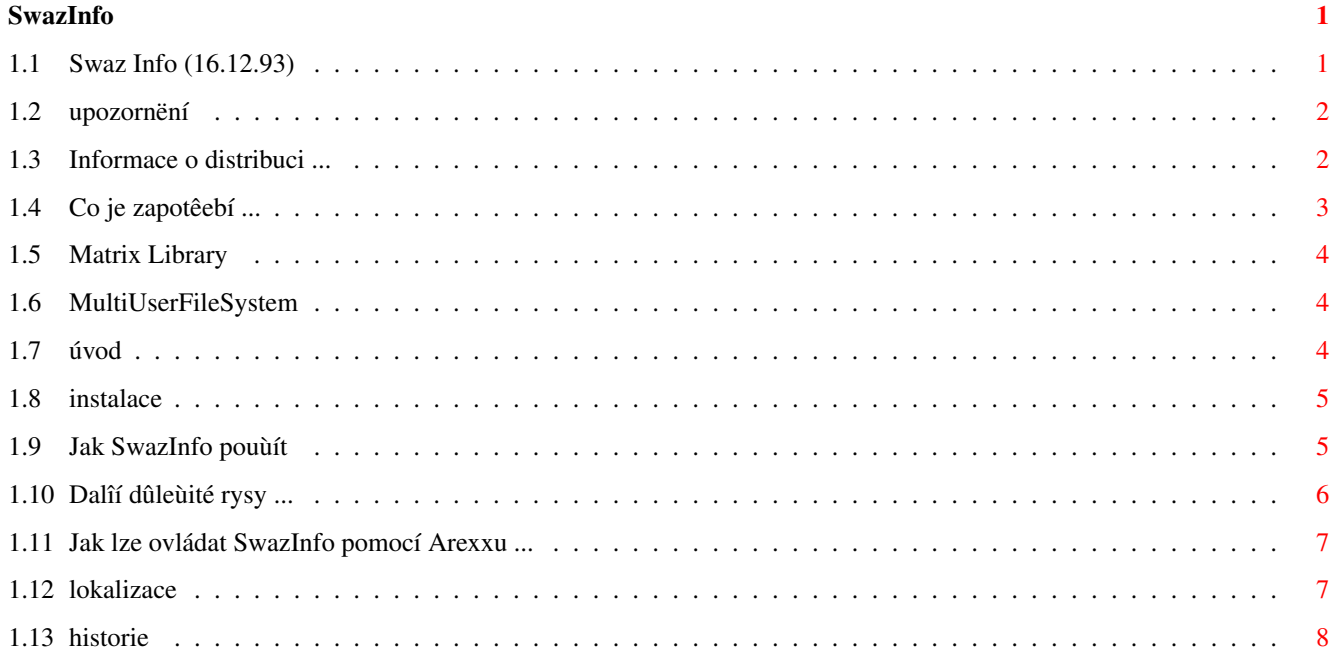

## <span id="page-3-0"></span>**Chapter 1**

## **SwazInfo**

## <span id="page-3-1"></span>**1.1 Swaz Info (16.12.93)**

Swaz Info Copyright (C)1992,93 David Swasbrook. ========= Upozornëní Dûleùitá informace Podmínky Informace o shareware Poùadavky Co je zapotêebí Úvod Pêedstavení SwazInfa Instalace Jak SwazInfo nainstalovat Pouùití Jak SwazInfo pouùívat Lokalizace Podpora národního prostêedí Historie Dlouhý popis vývoje programu

Pêeklad do çeîtiny: © 1997 Jan Dittrich

#### <span id="page-4-0"></span>**1.2 upozornëní**

Upozornëní \*\*\*\*\*\*\*\*\*\*

> Tímto sdëluji, ùe odmítám jakoukoliv odpovëdnost za tyto nebo jiné následky vzniklé pouùítím programu SwazInfo. Tímto napê. mûùe být: poîkození vaîeho zaêízení, vaîich dat, poîkození osobnosti, finançní ztráty nebo jakékoliv jiné typy vedlejîích efektû (nejedná se o koneçný výçet).

Açkoliv SwazInfo bylo peçlivë testováno na mnoha rûzných strojích, nemohu zaruçit, ùe SwazInfo

- \* nemusí být nëjak nekompatibilní s vaîím systémem
- \* ve vaîem systému vykazuje chyby
- \* nechová se tak, jak je vîeobecnë pêedpokládáno.

Je na vaîí zodpovëdnosti být opatrným a uchránit se tak pêed tëmito nebo jinými negativními jevy. Explicitnë jeîtë jednou odmítám jakoukoliv zodpovëdnost za následky vzniklé pouùíváním SwazInfa.

Swaz.

#### <span id="page-4-1"></span>**1.3 Informace o distribuci ...**

Shareware \*\*\*\*\*\*\*\*\*

> SwazInfo je program typu shareware. To znamená moùnost volného distribuování a kopírování, pokud jsou splnëny následující podmínky.

- \* Prodejní cena nesmí být vyîîí neù cena (prázdné) diskety plus poplatky za zkopírování a dopravu. Celková cena zároveñ nesmí být vyîîí neù 5 USD.
- \* Vîechny çásti programu a dokumentace jsou pohromadë. Distribuce jednotlivých çástí oddëlenë çi nekompletních nebo zmënëných archivû NENÍ DOVOLENA.
- \* SwazInfo nebo jeho souçásti není moùno prodávat v kombinaci s programy komerçními.
- \* Program a dokumentace nemûùe být v ùádném smyslu mënëna.

SwazInfo je shareware, coù pêedpokládá, ùe já oçekávám od tëch

uùivatelû, kteêí vyuùívají SwazInfo, zaslání sharewarového poplatku ve výîi 10 USD (nebo i jakékoliv jiné pêíspëvky akceptovány) na následující adresu: Poîtou: David Swasbrook, 43 Pickwick Parade, Howick, Auckland, New Zealand. Internet: swaz@status.gen.nz (private) çi msd@status.gen.nz Prosím, k registraci pêiloùte i následující informace: \* vaîe jméno a adresa (E-mail preferován) \* váî(e) model(y) Amigy

- \* verzi Kickstartu a Workbenche
- \* verzi SwazInfa
- \* verzi MultiuserFilesystem (pokud je instalován)

Ujiîtuji, ùe informace, které obdrùím, budu brát za naprosto dûvërné.

Pokusím se informovat kaùdého, kdo se zaregistroval, jak je popsáno výîe, o nových verzích.

Pokud jste mi zaslal sharewarový dar, obdrùíte poîtou update (preferuji E-mail)

Dëkuji pêedem za zálohu!

#### <span id="page-5-0"></span>**1.4 Co je zapotêebí ...**

\*\*\*\*\*\*\*\*\*

\*

Poùadavky

Pro spuîtëní SwazInfa je vyùadováno následující:

```
matrix.library
verze 23.1620 nebo vyîîí
```
- \* Kickstart 39 nebo vyîîí
- \* Pro dalîí rozîíêení moùností SwazInfa lze pouùít

MultiuserFileSystem verze 1.5 nebo vyîîí.

#### <span id="page-6-0"></span>**1.5 Matrix Library**

MatrixLibrary \*\*\*\*\*\*\*\*\*\*\*\*\*

Copyright © David Swasbrook, All Rights Reserved.

- \* Jedna z mnoha knihoven urçená k instalaci do adresáêe LIBS: .
- \* Matrix.library je vývojová pomûcka, která je pouùita ve çtyêech uvolnëných programech, které jsem napsal.
- \* Název "matrix" pochází od "The Matrix" coù je poçítaçový systém od TimeLords (Re: Dr Who).

#### <span id="page-6-1"></span>**1.6 MultiUserFileSystem**

MultiUserFileSystem \*\*\*\*\*\*\*\*\*\*\*\*\*\*\*\*\*\*\*

Copyright © Geert Uytterhoeven, All Rights Reserved.

Jste majitelem Amigy s KickStartem V2.04 nebo vyîîím a mnoho lidí se kolem nëj trvale moc toçí ... Minulý týden vaîe sestra omylem vymazala skvëlou 20 MB kolekci JPEG obrázkû a vy netouùíte po tom, aby se to pêihodilo znovu ... Pak zde je odpovëð: MULTIUSER!

MultiUse dovoluje vytvoêit jakoby X-prostêedí, kde mnoho uùivatelû mohou spolu spokojenë ùít, bez moùnosti vymazat soubory nëkoho jiného, çíst soukromou milostnou poîtu nëkoho jiného ... A to i kdyù mnoho uùivatelû pracuje na jednom stroji souçasnë (na terminálu propojeném pêes seriový port)

Jste jediným uùivatelem vaîeho poçítaçe? Pak si buðte jist, ùe tomu tak bude pravë po instalaci programu MultiUser! Lidé bez platného hesla a ID (login) nemají pêístup k privátním souborûm, které byly oîetêeny MultiUserem. Pokud tak bude u vîech souborû ( neçitelné pro jiné ), jedinou vëcí, kterou budou schopni udëlat, je bootovat z diskety.

A ... nemusíte pêeformátovat váî harddisk!

## <span id="page-6-2"></span>**1.7 úvod**

\*\*\*\*

Úvod

```
SwazInfo nahrazuje standardní informaçní okno workbenche s tím, ùe
zachovává vîechny pûvodní funkce, zaopatêuje více oken, navíc s
mnohými rozîíêeními a novými moùnostmi.
Hlavní rysy rozîíêení oproti pûvodním Informacím z Workbenche:
  * Aplikaçní okno; Do informaçního okna mohou být jednoduîe pêetaùeny
       a upuîtëny jiné ikony a lze tak jednoduîe mënit grafickou podobu
       çi pêidat nové parametry.
  *
               MultiuserFileSystem
              ; vlastník/skupina/jiné/SetUID
    - schopnost definovat pêíznakové bity.
  * Moùnost nastavit jiný neù systémový font.
  * Chová se jako komodita.
  * Podpora
               Arexxu
              .
Dalîí detailní informace viz.
               Extra funkce
```
### <span id="page-7-0"></span>**1.8 instalace**

```
Instalace
*********
 Staçí spustit instalaçní program ...
```
#### <span id="page-7-1"></span>**1.9 Jak SwazInfo pouùít**

```
Jak pouùívat SwazInfo?
**********************
 Pokud je SwazInfo spuîtëno, tak po zvolení poloùky "Informace" z menu
 "Ikony" ve Workbenchi se otevêe nové, alternativní informaçní okno.
 V souçasné dobë jsou podporovány pouze následující objektové typy:
   WBDISK..........disk
```
WBDRAWER........adresáê WBGARBAGE.......koî WBPROJECT.......projekt WBTOOL..........nástroj Dosud nepodporované typy jsou:

```
WBDEVICE........zaêízení
  WBKICK..........kick (neidentifikované zaêízení)
  WBAPPICON.......aplikaçní ikona
  * podpora mûùe být v dalîích verzích rozîíêena...
Rozhraní ke kaùdému z podporovaných typû objektû bylo navrùeno
pro zjednoduîení podobnë tak, jako pûvodní informace z Workbenche.
Mnoho z
               Extra funkcí
               bylo vestavëno jako rozîíêení funkcí
originálních.
```
## <span id="page-8-0"></span>**1.10 Dalîí dûleùité rysy ...**

Dûleùité podporované funkce

```
***************************
```
- \* Národní podpora moùno pouùít libovolný národní katalog. Angliçtina je jiù vestavëna.
- \* Komodita moùnost ovládání pomocí programu Exchange çi jiného ekvivalentního programu.
- \* Podpora

arexx

.

- \* Ikony mohou být upuîtëny do informaçního okna na rûzné pozice:
	- 1) Pokud je nëjaká ikona upuîtëna do seznamu parametrû v informaçním oknu, pak parametry této ikony budou pêidány do pûvodního seznamu. Shodné parametry pêidány nebudou.
	- 2) Po upuîtëní nëjaké ikony do çásti s grafickým vzorem dojde k pêehrání podoby pûvodní vzorem novým - z pêetaùené ikony.
	- 3) Jiné zpûsoby nevyvolají ùádnou zmënu.
- \* Pro uzavêení VÎECH oken na jedné obrazovce staçí podrùet klávesu 'SHIFT' a zároveñ uzavêít jedno z informaçních oken.
- \* Informace o disku zobrazí eventuelnë také jeho typ (napê. DOS0, DOS1)
- \* RWED ochranné bity mohou být nastaveny pro majitele, skupinu a jiné.
- \*

MultiuserFileSystem podpora:

1) SetUID bit

```
2) Majitel/Skupina souboru je zobrazen a jiný, alternativní
  majitel mûùe být zvolen ( lze modifikovat soubor )
```

```
* Snadný pohyb mezi jednotlivými otevêenými informaçními okny
 pomocí menu.
```
#### <span id="page-9-0"></span>**1.11 Jak lze ovládat SwazInfo pomocí Arexxu ...**

Arexx \*\*\*\*\* SwazInfo vytváêí arexx port v systému jménem SWAZINFO. Lze tak ovládat jisté funkce pomocí následujících pêíkazû: QUIT - pokusí se odstranit SwazInfo ze systému. SHOW - zobrazí informace "O SwazInfu". HIDE - skryje informaçní okno "O SwazInfu". FILE - Lze zadat jméno souboru, který si pêejeme vidët. Rovnëù je moùno zadat jméno veêejné obrazovky, na které se má informaçní okno zobrazit. Musí se zadat plná cesta k hledané ikonë. Napê. K zobrazení ikony "Workbench:System/Format" nutno zadat pêíkaz arexxu: FILE Workbench:System/Format nebo pouùít arexx z CLI: (nezapomenout na ") rx ' address SWAZINFO FILE "Workbench:System/Format" K otevêení okna na veêejné obrazovce jménem "PubScreen": rx ' address SWAZINFO FILE "-PubScreen Workbench:System/Format" \* "-" je pouùito k identifikaci obrazovky.

Jiné arexx pêíkazy nejsou v souçasné dobë podporovány.

## <span id="page-9-1"></span>**1.12 lokalizace**

Národní podpora \*\*\*\*\*\*\*\*\*\*\*\*\*\*\*

SwazInfo podporuje lokalizaci národního prostêedí, bohuùel nejsou hotovy pêeklady do jiných jazykû kromë angliçtiny. V archivu je pêekladový soubor (.ct), ze kterého lze snadno lokalizaçní katalog zhotovit. Název katalogu.........matrix/swazinfo.catalog

### <span id="page-10-0"></span>**1.13 historie**

Popis vývoje \*\*\*\*\*\*\*\*\*\*\*\*

'1.0' \* Prvotní uvedení na Aminetu.